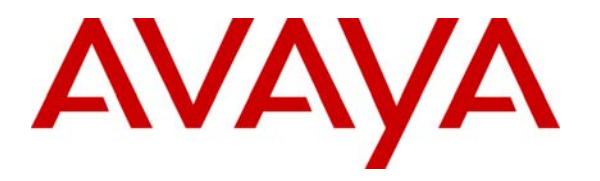

**Avaya Solution & Interoperability Test Lab** 

## **Synchronizing Call Center Moves, Adds and Changes between two Avaya Communication Manager ACDs using Consistacom Multi-System Synchronizer - Issue 1.0**

### **Abstract**

These Application Notes describe the configuration steps required for Consistacom Multi-System Synchronizer and Configuration Archive to successfully interoperate with Avaya Communication Manager using Avaya Directory Enabled Management. Successful tests demonstrated that the Multi-System Synchronizer was able to synchronize call center related Moves, Adds, and Changes between the Avaya Communication Manager call center Automatic Call Distribution resources. Configuration Archive was able to archive and retrieve the Moves, Adds, and Changes from Avaya Communication Manager.

### **1. Introduction**

These Application Notes describe the configuration steps required for Consistacom Multi-System Synchronizer and Configuration Archive to successfully interoperate with Avaya Communication Manager using Avaya Directory Enabled Management.

The Multi-System Synchronizer automatically provides a copy of all critical Avaya Communication Manager call center resources on one or more fail over Avaya Communication Manager System, by synchronizing the call center management data from one Avaya Communication Manager to all other Avaya Communication Manager Systems. The Multi-System Synchronizer provides a single point of programming for globally defined and utilized resources, such as vectors for call routing and their associated Vector Directory Numbers (VDNs) configured for Avaya Communication Manager. The Configuration Archive captures a complete configuration history of Avaya Communication Manager call center resources, across the entire enterprise of multiple Avaya Communication Manager Systems. Whenever something changes, the new configuration settings are recorded in the archive.

The scope of Avaya Communication Manager call center ACD for Multi-System Synchronizer and Configuration Archive applications is limited to the Expert Agent Selection (EAS) environment; with hunt groups enabled as Skills.

The Multi-System Synchronizer and Configuration Archive communicate with Avaya Directory Enabled Management/Lightweight Directory Access Protocol (LDAP) data store to retrieve call center ACD information and provide synchronization and archiving of the call center ACD Moves, Adds, and Changes (MACs) within the Avaya Communication Manager.

#### **1.1.** Sample Configuration

The tested configuration is shown in **Figure 1**, which simulated two Avaya Communication Manager call center ACD sites. Consistacom Multi-System Synchronizer uses a "publish and subscribe" metaphor. A publisher ACD is an Avaya Communication Manager call center ACD that publishes and offers resources for replication on all other Avaya Communication Manager call center ACDs. A subscriber ACD is an ACD requesting replication of resources from a publisher ACD to itself. In this configuration site A is a Publisher ACD and site B is a Subscriber ACD. Each ACD site consists of an Avaya S8700 Media Server and Avaya G600 Media Gateway as well as Avaya IP and digital telephones.

Consistacom Multi-System Synchronizer and Configuration Archive are hosted on a Windows 2000 Server, located at the publisher site. Consistacom applications operate in conjunction with Avaya DEM and Novell Directory Server (NDS) for LDAP data store. Both these applications are coresident on the same Windows 2000 server as Multi-System Synchronizer and Configuration Archive. This Windows 2000 Server running all these applications will be referred as Consistacom Synchronization Controller, for the sake of simplicity. In order to provide Avaya DEM connectivity

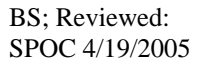

Solution & Interoperability Test Lab Application Notes ©2005 Avaya Inc. All Rights Reserved.

2 of 22 MSS-CAR.doc to both the Avaya Communication Manager ACDs, this server is connected to Avaya Communication Managers at publisher and subscriber ACD sites via IP links. An Avaya P333T-PWR stackable switch is used to support connectivity between the S8700 Media Server, G600 Media Gateway, and IP telephones.

Note that these configurations are also applicable with other Avaya Media Servers and Media Gateways.

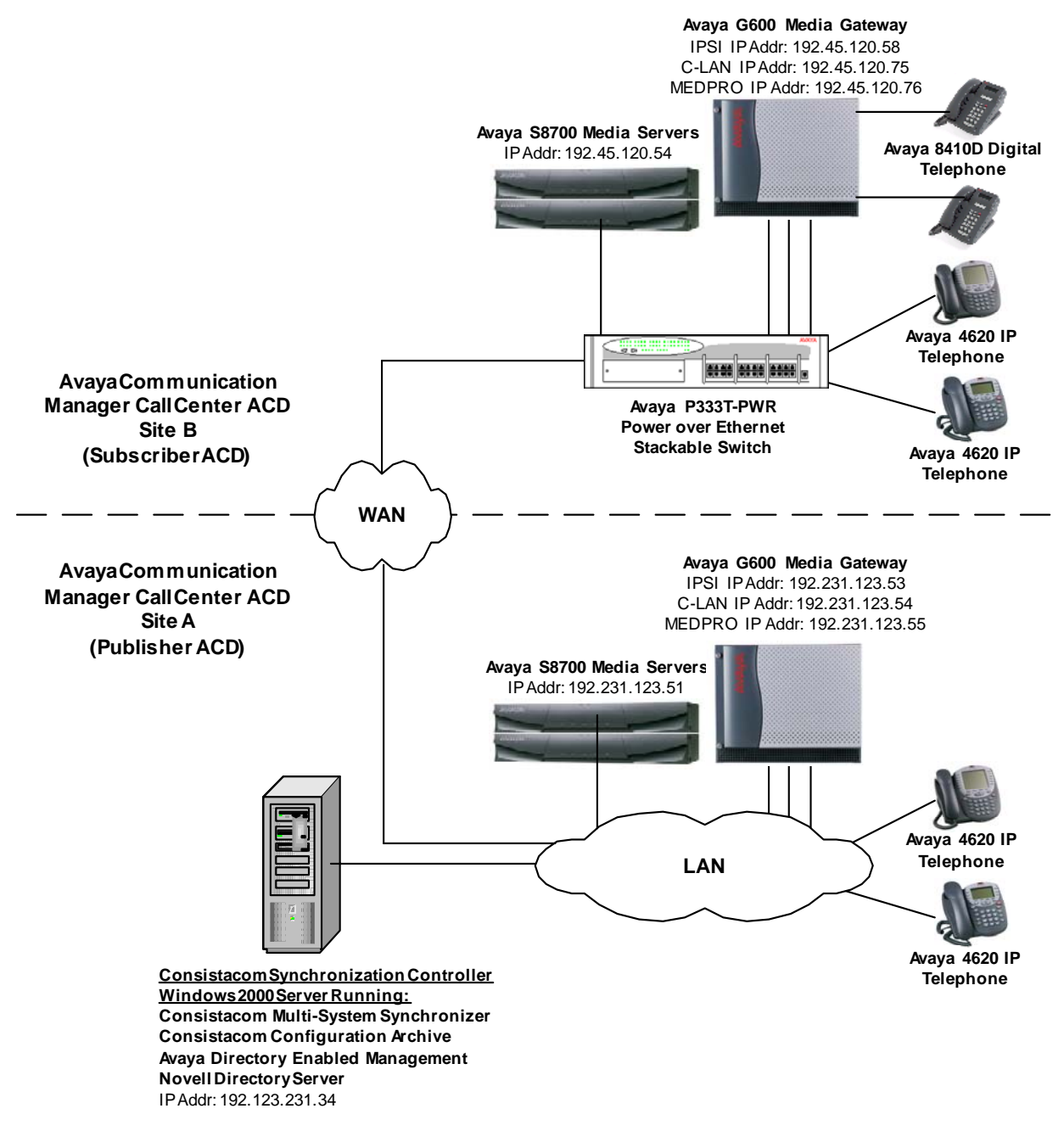

**Figure 1: Network Configuration** 

Solution & Interoperability Test Lab Application Notes ©2005 Avaya Inc. All Rights Reserved.

## **2. Equipment and Software Validated**

The following equipment and software/firmware were used for the sample configurations provided:

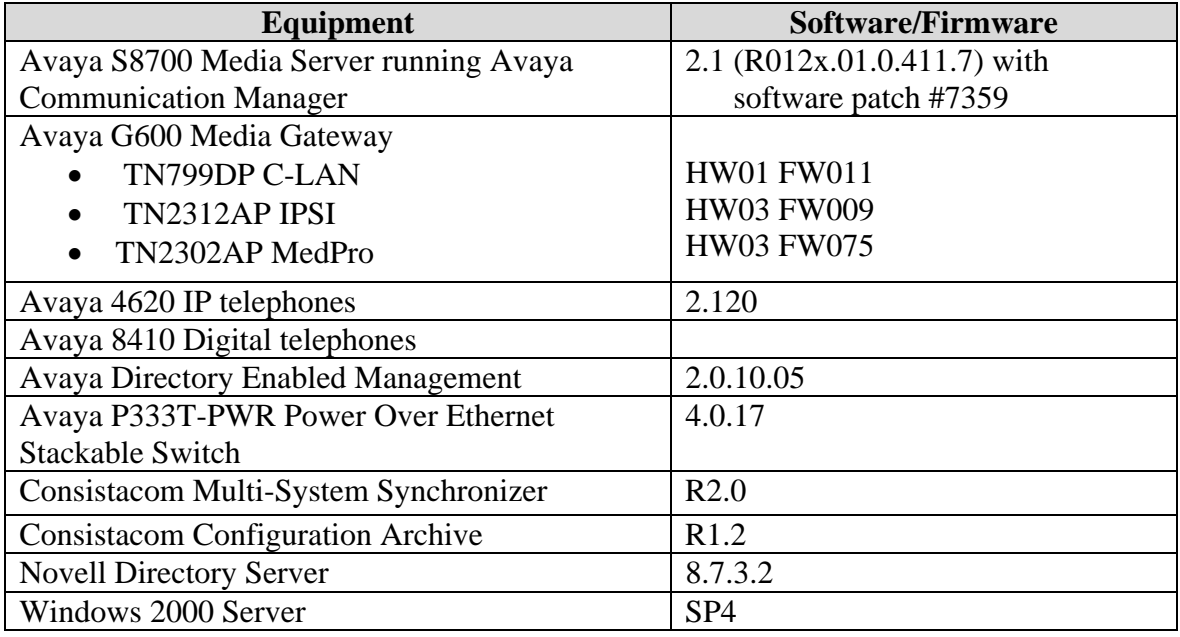

### **3. Configure Consistacom Multi-System Synchronizer and Configuration Archive**

Consistacom Multi-System Synchronizer and Configuration Archive support the synchronization and archiving of the following Avaya Communication Manager call center ACD resources:

- ACD Agent Login ID
- Announcements
- Skill (Hunt Group marked as a skill)
- Vector Directory Number (VDN)
- Vector
- Class of Service (COS)

This section describes the procedure to enable the synchronization of these resources between the two Avaya Communication Manager call center ACDs.

#### **3.1. Multi-System Synchronizer**

The Multi-System Synchronizer provides both the real time and scheduled synchronization of the ACD resources via two separate applications. The real time synchronization application **MSSRts** is the "first line" of synchronization within the Multi-System Synchronizer. Day to day changes are made on the publishing ACD and replicated to the subscribing ACD in near real time. The scheduled synchronization application **MSSAudit** compares the ACD resource administration on subscribing ACD with the publishing ACD at a scheduled time, and the discrepancies are corrected and logged.

Multi-System Synchronizer uses a "publish and subscribe" metaphor coupled with the notions of "Control Points" for selecting and controlling what ACD resources should be synchronized. A Control Point is an ACD resource instance (e.g. an ACD login ID 23001) offered for replication by a publisher ACD. A publisher ACD is an Avaya Communication Manager offering Control Point resources for a subscriber system. A subscriber ACD is an Avaya Communication Manager requesting replication of a Control Point from a publisher ACD to itself.

The ACD resources that will be synchronized between the two ACD systems are configured in the following tables:

- Control point table, which publishes all the resources available for synchronization.
- Subscription table, defining how the published resources will be mapped from a publisher ACD onto a subscriber ACD.

The table contents are configured the same for the MSSRts and MSSAudit applications, but the procedures to configure them are different. The tables for MSSRts are configured in a flat file, whereas the tables for MSSAudit are configured using the Electronic Directory Editor (EdEdit) software tool.

This section describes configuring tables for both the Multi-System Synchronizer applications.

### **3.1.1. MSSRts Configuration**

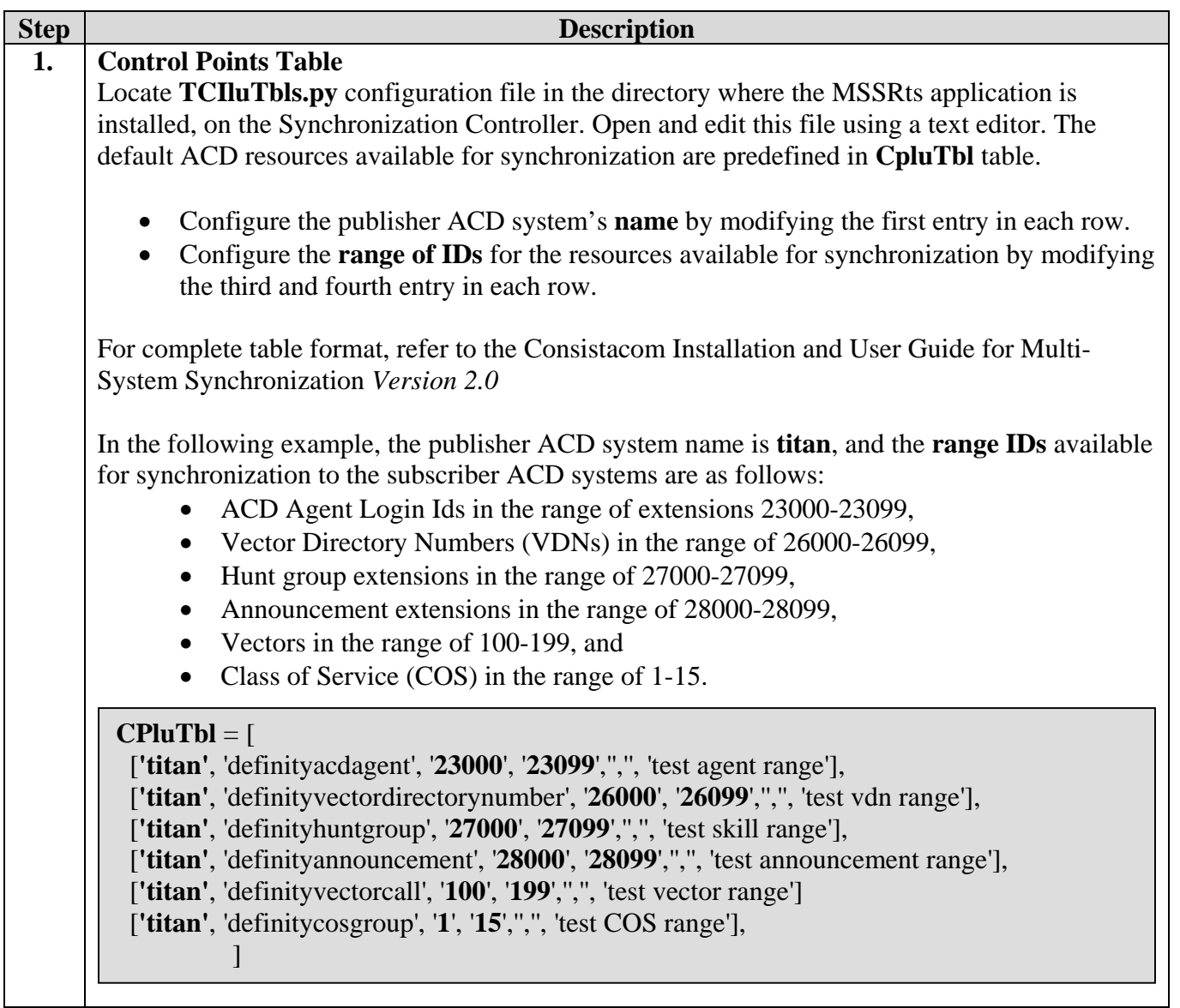

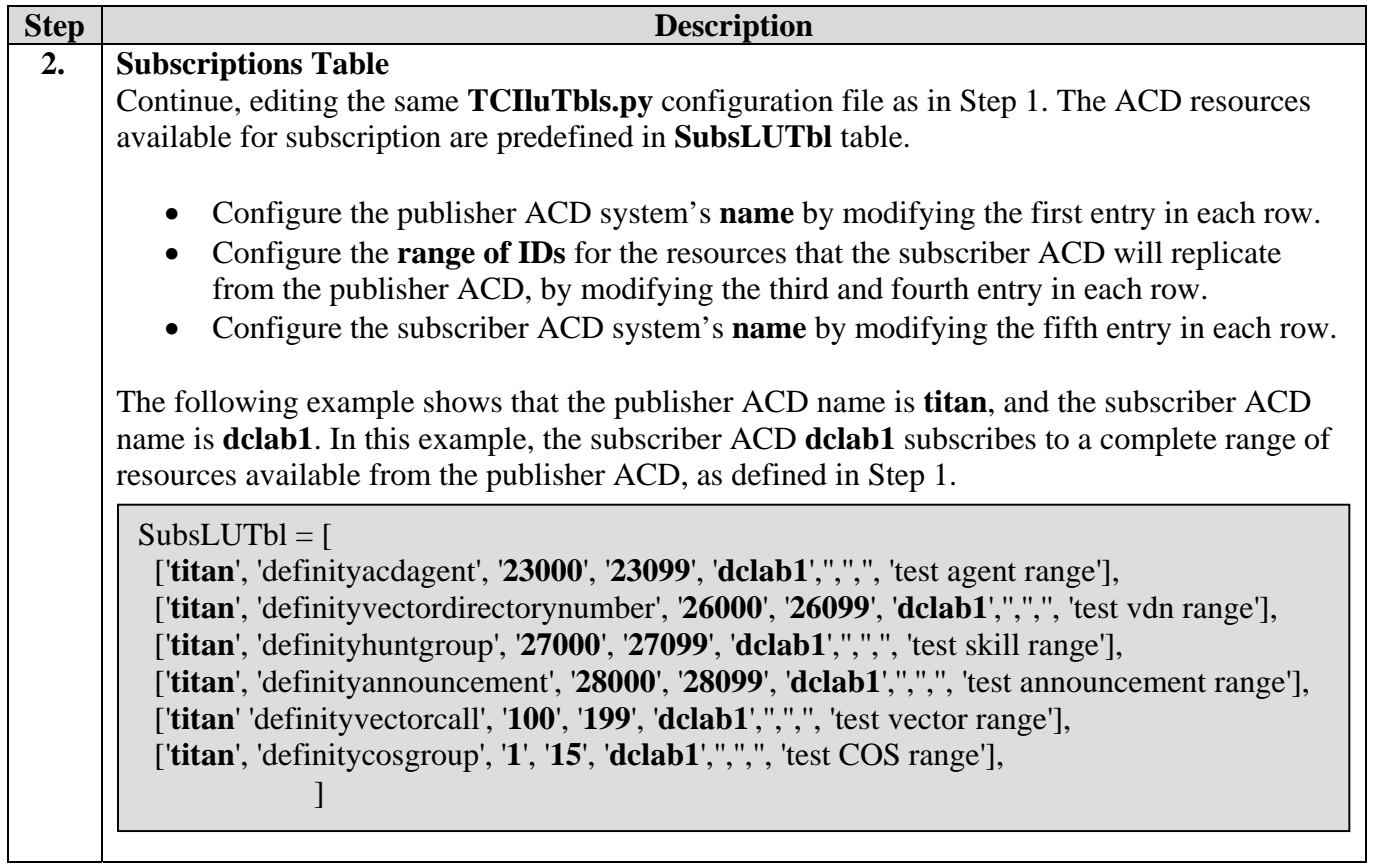

### **3.1.2. MSSAudit Configuration**

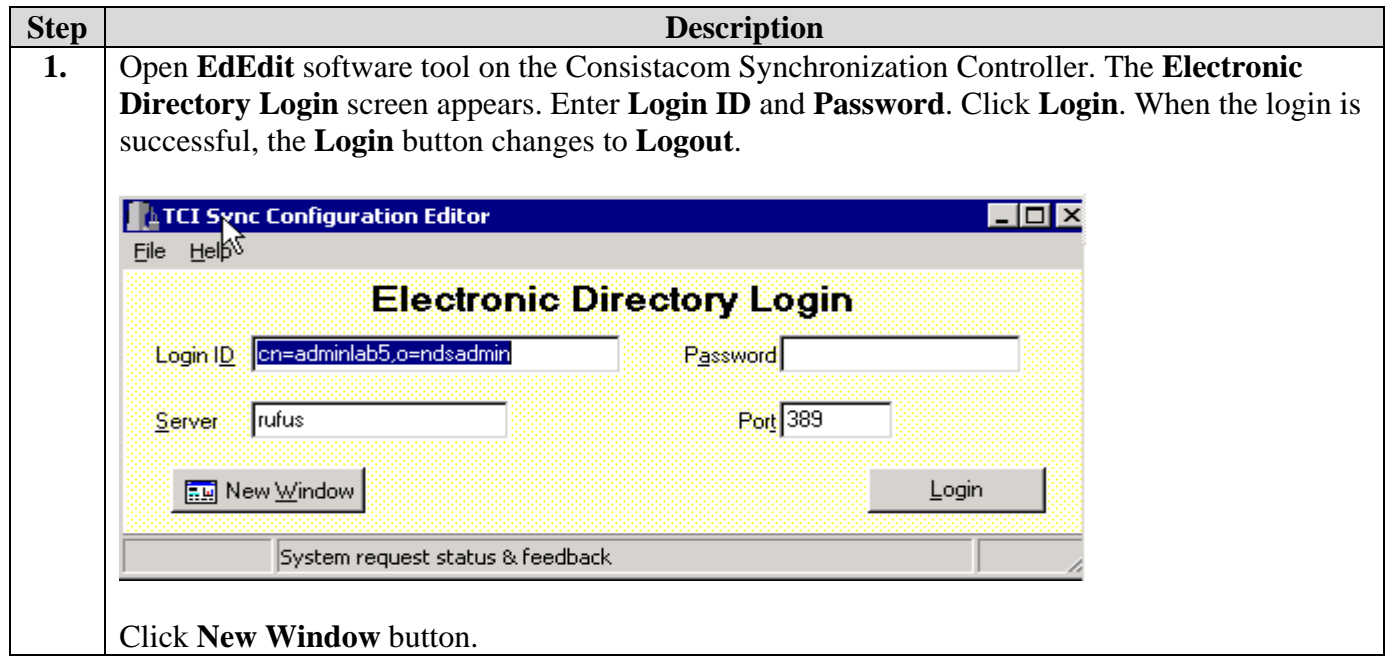

Solution & Interoperability Test Lab Application Notes ©2005 Avaya Inc. All Rights Reserved.

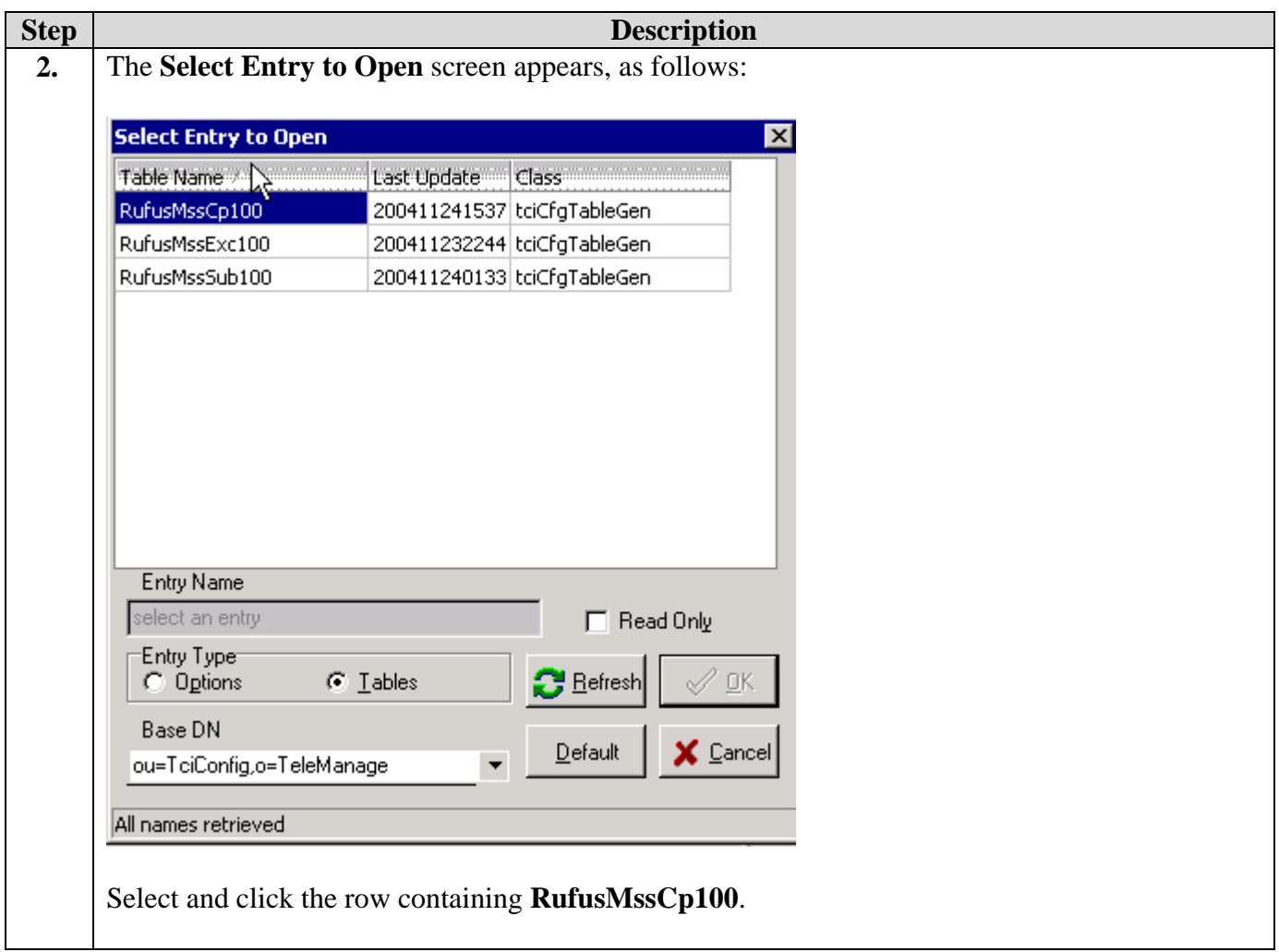

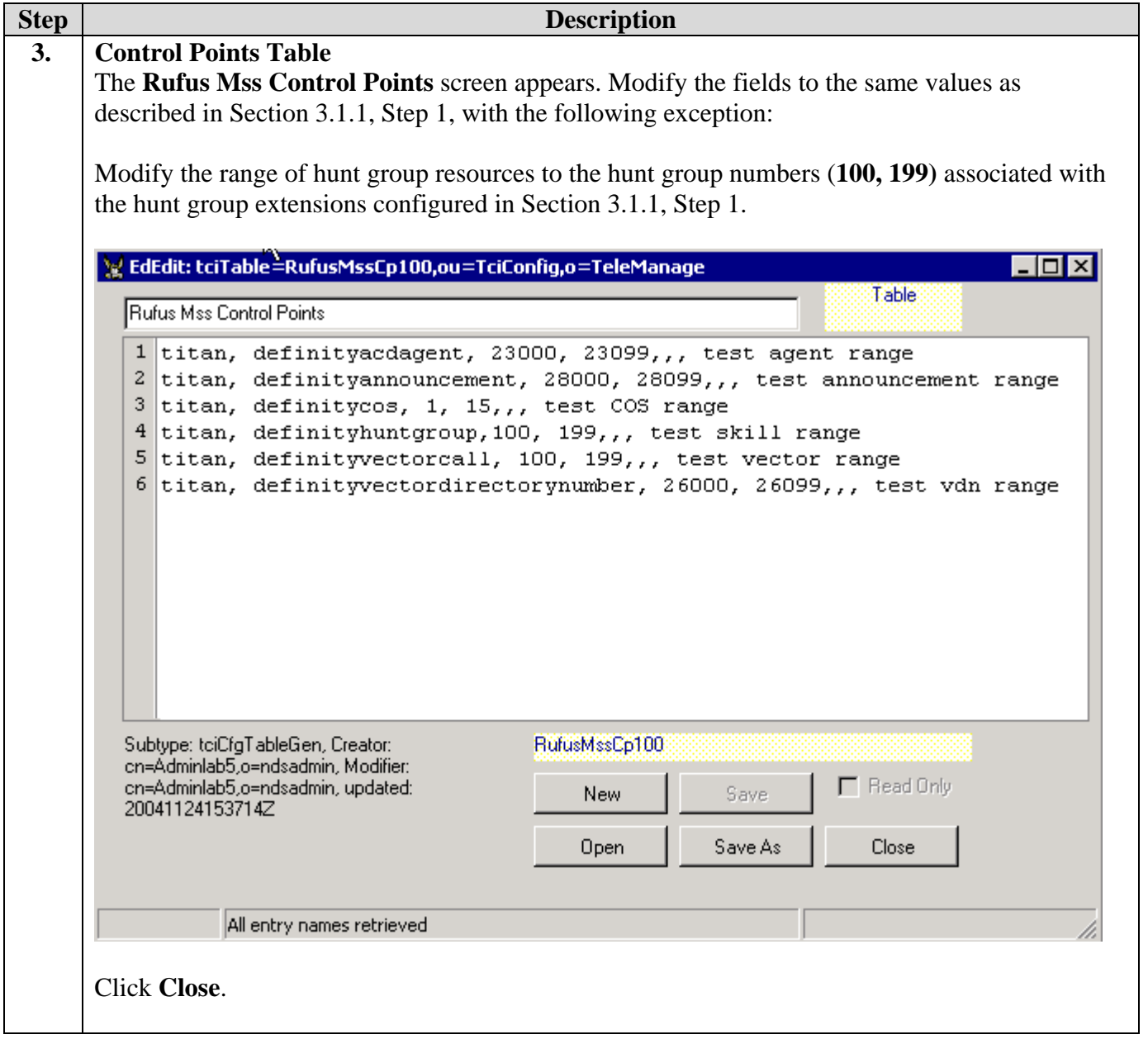

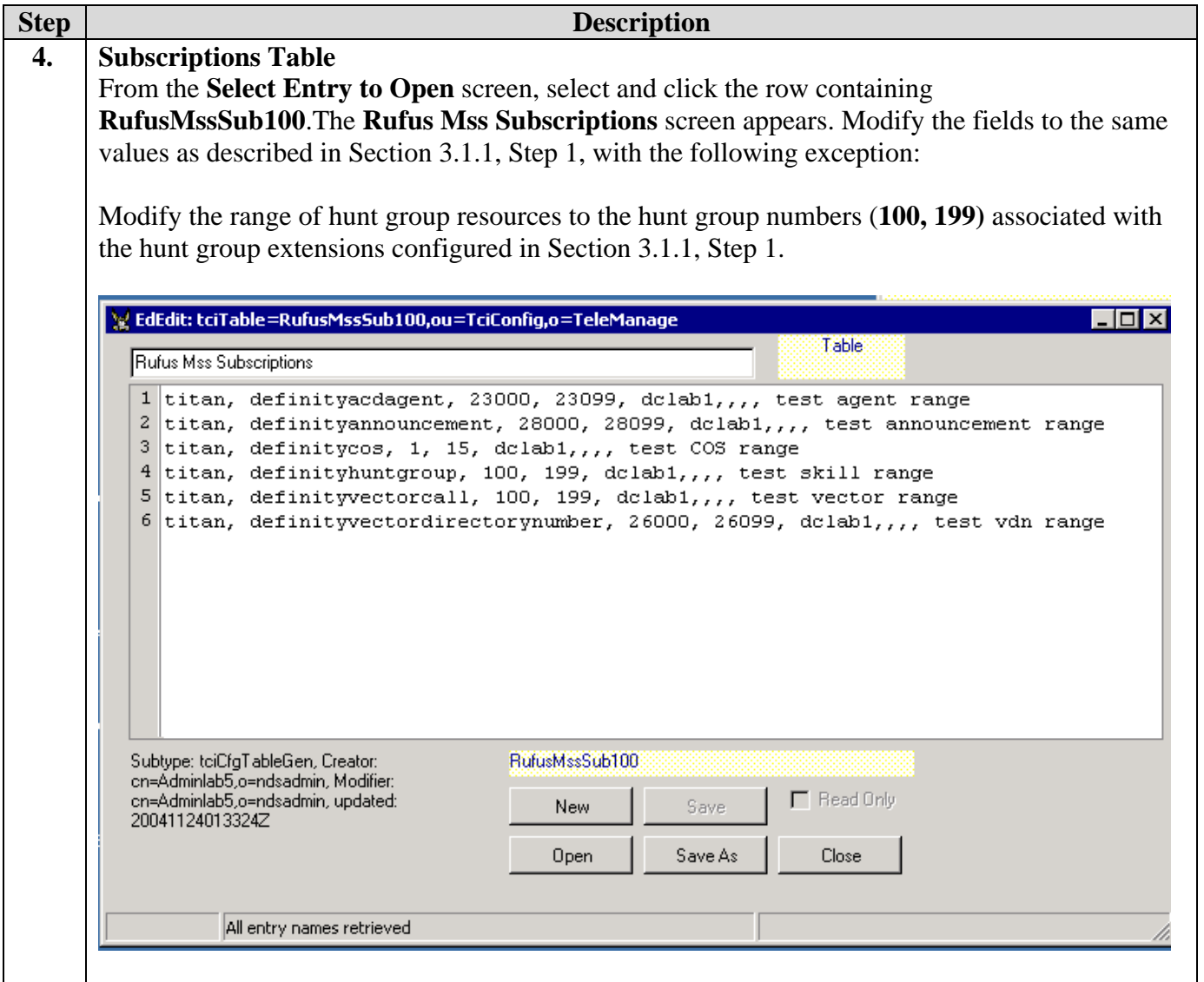

### **3.2. Configuration Archive**

There are no special steps or procedures required for Configuration Archive, beyond the installation of this application. For the procedure to view and verify Configuration Archive reports, see Section 7.1.2

# **4. Configure Avaya Directory Enabled Management**

The installation and configuration procedures used to configure Avaya Directory Enabled management for testing Consistacom Multi-System Synchronizer and Configuration Archive applications were taken verbatim from the following document:

#### *Avaya Directory Enabled Management Release 2.0, Installation and Implementation*

- Follow step-by-step installation outlined in the referenced document to install Release 2.0.
- Install Avaya Directory Enabled Management Release 2.0 Software Update Release 2.00.00.10.03.
- Install Avaya Directory Enabled Management Release 2.0 Software Update Release 2.00.00.10.05. This software update is not cumulative; therefore the software update 2.00.00.10.03 must be installed before the software update 2.00.00.10.05.
- To configure Consistacom relevant changes, follow the instructions outlined in "Consistacom Installation and User Guide for Multi-System Synchronization *Version 2.0".* This document outlines the modifications to the configuration required for the DEM components, such as maps and Adaptor Data Store Manager, as part of the Consistacom Multi-System Synchronizer installation instructions.

# **5. Configure Avaya Configuration Manager**

This section outlines the configuration of call center ACD and DEM login related system management in Avaya Communication Manager relevant to the Consistacom Multi-System Synchronizer and Configuration Archive applications, using the System Access Terminal (SAT). The configuration procedures were taken from the following document:

*Administrator's Guide for Avaya Communication Manager,* Issue 8, June 2004, Document Number 555-233-506*.* 

Follow the instructions in the referenced document for Avaya Communication Manager system management. There are no special steps or procedures required beyond this document. For additional reference to ACD and EAS software guidance, refer the following documents

- *Avaya Communication Manager Call Center Software Automatic Call Distribution (ACD) Guide, Issue 1.0, June 2004, Document Number 07-300185*
- *Avaya Communication Manager Call Center Software Call Vectoring and Expert Agent Selection (EAS) Guide, Issue 1.0, June 2004, Document Number 07-300186*

The following list outlines the configuration procedures in Avaya Communication Manager. Make sure the ACD features and the range of the ACD resources in both the Avaya Communication Manager systems are consistent.

- Enable **Expert Agent Selection (EAS)** feature on the **system-parameter customer-options form**, Page 6.
- Enable **Skills** for the hunt group on **hunt-group** form page 2.
- Add, change or remove ACD resources such as hunt groups/skills, agent ids, announcements, vectors, vector directory numbers, and stations on Avaya Communication Manager. For example, the resources in the following range were administered for the compliance testing:
	- o Agent Login Ids in the range of extensions 23000-23099,
	- o Vector Directory Numbers (VDNs) in the range of 26000-26099,
	- o Hunt Group Extensions in the range of 27000-27099,
	- o Hunt Group Numbers in the range of 100-199,
	- o Announcement Extensions in the range of 28000-28099,
	- o Vectors in the range of 100-199,
	- o Class of Service (COS) in the range of 1-15, and
	- o Stations with the extensions in the range of 25000-25099.
- Add **login** to be used for Avaya Directory Enabled Management to access Avaya Communication Manager. On the **login** form, set the **Login Type** to **customer**, and set the **Service Level** to **super-user**, and keep the default values for the other fields on the **login** form.

## **6. Interoperability Compliance Testing**

The interoperability compliance testing focused on evaluating the capability of Consistacom Multi-System Synchronizer to replicate ACD related Moves, Adds, and Changes (MACs) from a publisher Avaya Communication Manager ACD to a subscriber Avaya Communication Manager ACD. In addition, the capability of Consistacom Configuration Archive to archive and retrieve the ACD related MACs within the Avaya Communication Manager was evaluated.

### **6.1. General Test Approach**

The general approach was to make ACD configuration changes on the publisher Avaya Communications Manager, and verify that these configuration changes are replicated on the subscriber Avaya Communication Manager. The main objectives were:

- Using SAT, administer a change in the publisher Avaya Communication Manager, and verify that the resource is changed in the subscriber Avaya Communication Manager.
- Change the resource on the subscriber Avaya Communication Manager, and verify that the resource is not changed in the publisher Avaya Communication Manager.
- Move, Add, and Change of ACD resources on publisher ACD are replicated on the subscriber ACD.
- The MAC changes in subscriber ACD are not replicated on the publisher ACD.
- The following ACD resource were able to synchronize: Agent Login Ids, VDNs, Hunt Groups (Skills), Announcements, Vectors, and Class of Service
- Both the MSSRts and MSSAudit are able to synchronize the ACD resources across the two Avaya Communication Manager ACDs.
- MSSAudit report shows the list of all the synchronization cycles in a specific interval of time and can provide details of a specific synchronization cycle.
- Configuration Archive reports provide summary of all the ACD related configuration changes and can provide the details of a specific configuration change. For example, the details of "add hunt-group 151" can be retrieved and viewed.

#### **6.2. Test Results**

MAC changes to ACD resources supported by Consistacom were successfully synchronized from publisher to the subscriber Avaya Communication Manager ACD, using MSSRts as well as MSSAudit. The MSSAudit and Configuration Archive reports were able to provide the audit trail and the history of the configuration changes.

The following exceptions were observed:

- Multi-System Synchronizer exceptions:
	- o The MSSRts was not able to synchronize changes to Class of Service (COS). The alternative is to use MSSAudit to synchronize COS.
	- o The removal of a Skill enabled hunt group or an announcement was not synchronized.
- Configuration Archive exceptions using EEMon:

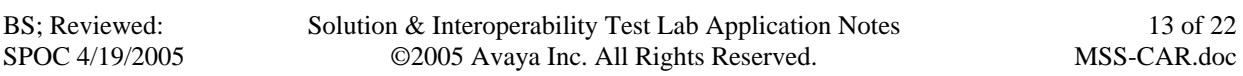

- o The Name and ID were not displayed for the COS and VDN resource.
- o The Name and ID were not reported in an archive when a resource was removed.
- o The details of COS were not displayed.

### **7. Verification Steps**

The following steps may be used to verify the configuration and connectivity:

- For each resource type enabled for synchronization (See Section 3),
	- o On the publisher Avaya Communication Manager, using SAT, add a new resource in the published range and verify that the resource is added to the subscriber Avaya Communication Manager.
	- o Using SAT, administer a change in the publisher Avaya Communication Manager, and verify that the resource is changed in the subscriber Avaya Communication Manager.
	- o Change the resource on the subscriber Avaya Communication Manager, and verify that the resource is not changed in the publisher Avaya Communication Manager.
- For each resource type,
	- o Make some additional changes to the resources in the publisher Avaya Communication Manager.
	- o Manually invoke a run of MSSAudit.
	- o Verify that each resource, on the subscriber system has been changed to match the publisher Avaya Communication Manager.
- For each resource type,
	- o Remove the resource on the publisher system.
	- o Verify that it has been removed on the subscriber system.

When all the above verification is complete, a history of the steps can be viewed in the Sync Reporting Database (using ODBCView) and Configuration Archive (using the EEMon). The following examples illustrate the procedure to view these reports.

#### **7.1.1. Synchronization Reports**

This section describes the procedure to view synchronization reports showing the synchronization requests made and their results. The audit trail is stored in the Synchronization Reporting Database, or SRD, in the Synchronization Controller. Multi-System Synchronizer applications support ODBC access to the database. Use a third party ad-hoc query utility, such as **SLIK ODBCView**, to query the SRD.

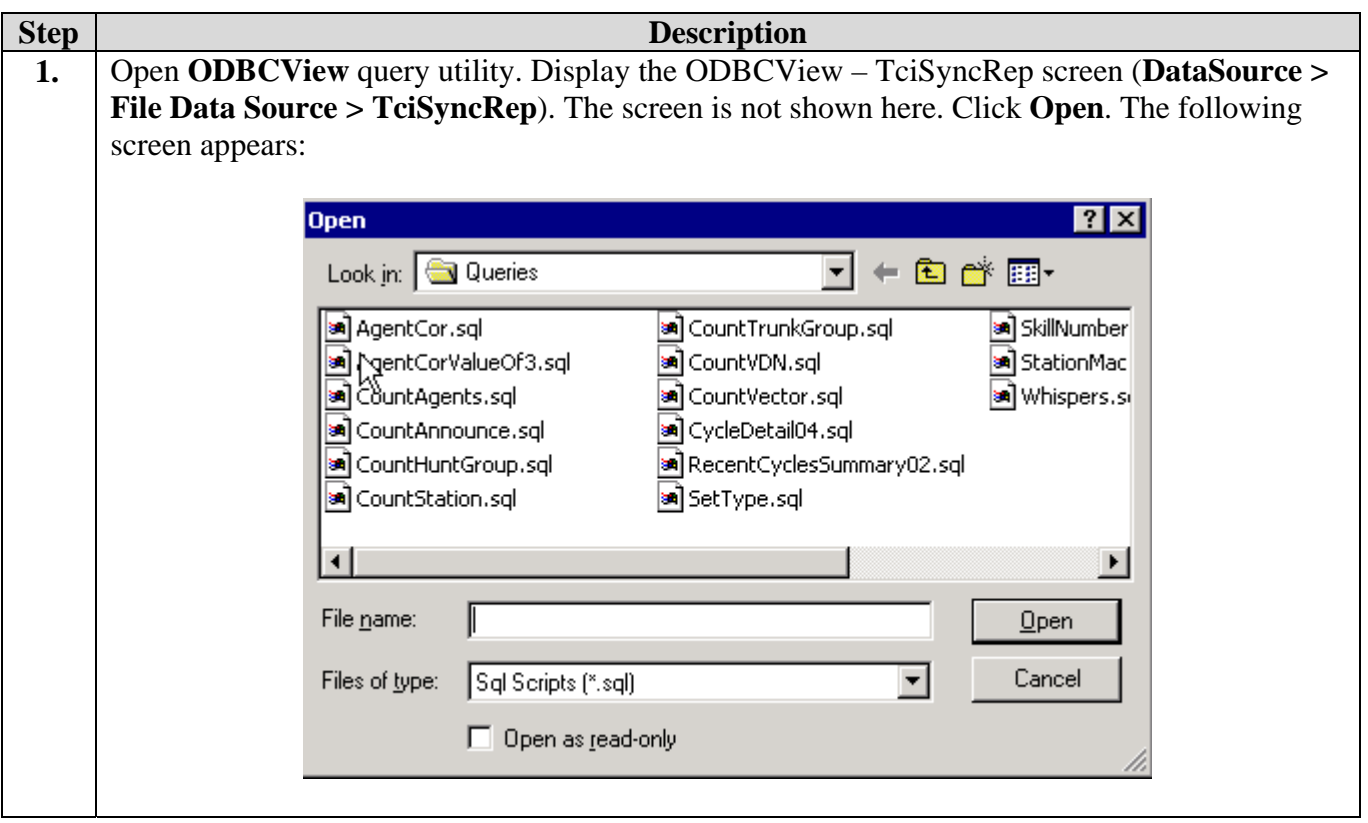

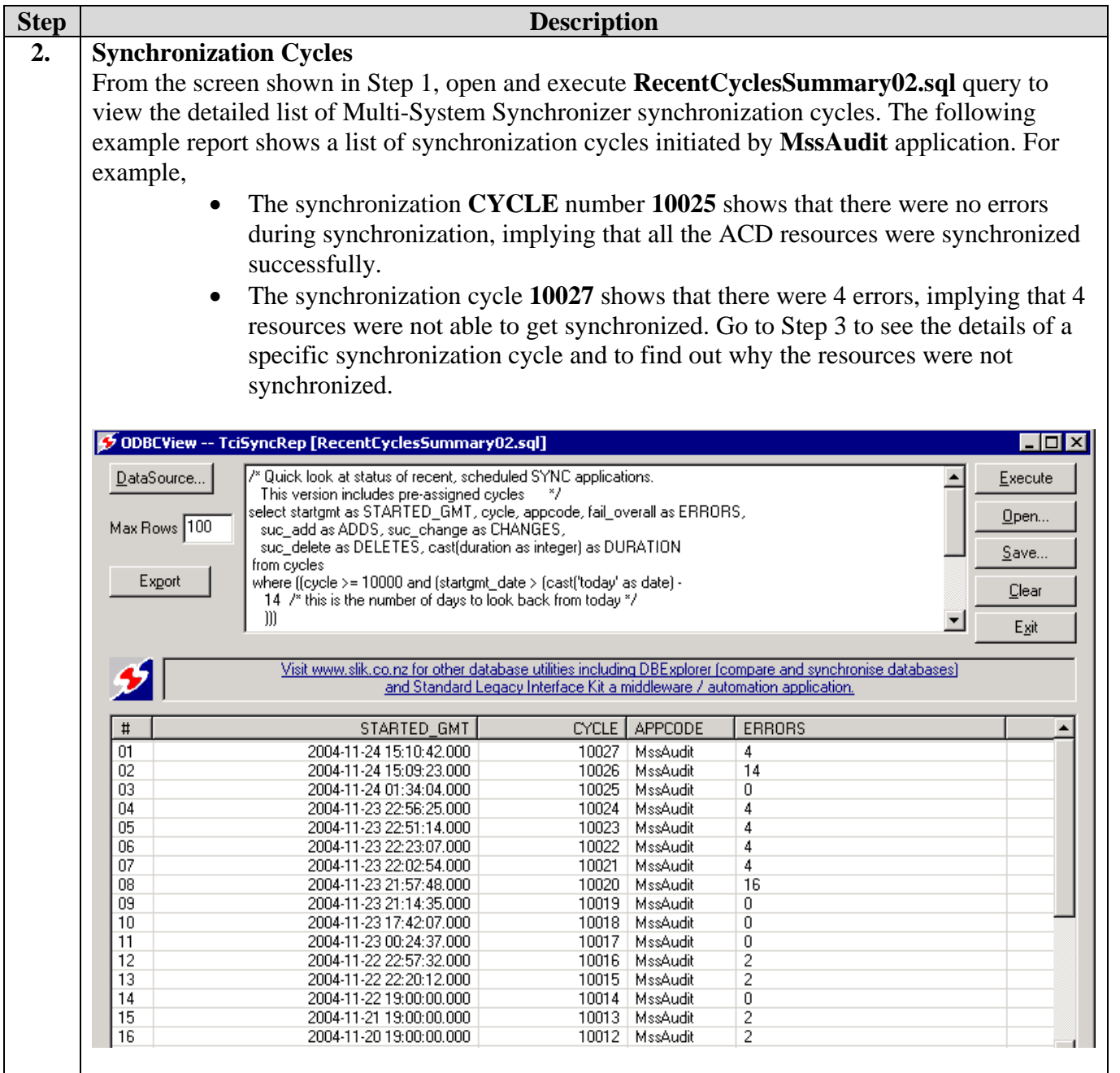

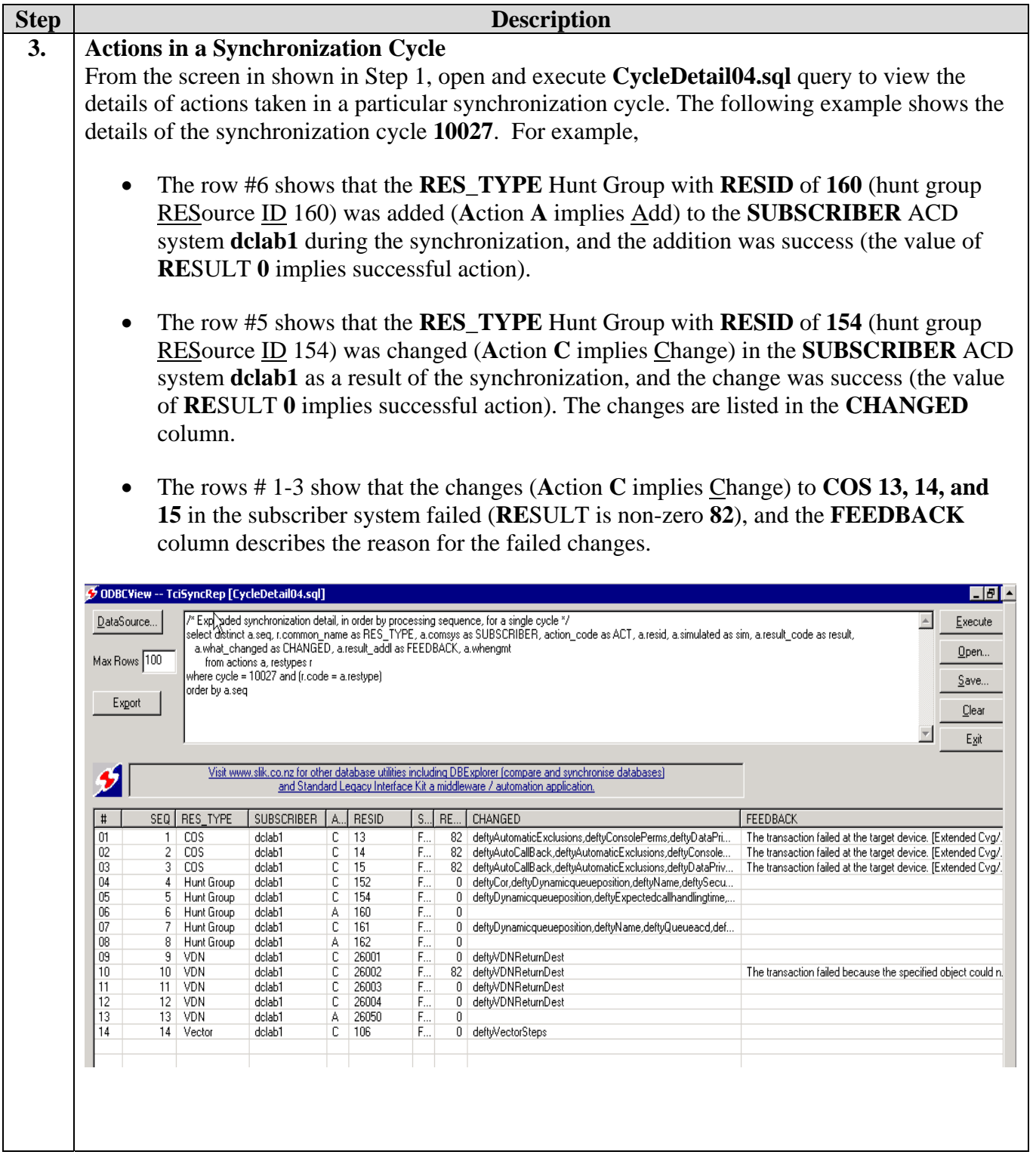

#### **7.1.2. Configuration Archive**

The Configuration Archive captures a complete configuration history of most Avaya Communication Manager ACD resources, across the entire enterprise of multiple Avaya Communication Manager ACDs. Whenever something changes, the new configuration settings are recorded in the archive. Like Multi-System Synchronizer, the Configuration Archive application supports the Avaya Communication Manager ACD resources listed in Section 3.1. One of the components of Configuration Archive application is the **Enterprise Event Monitor (EEMon)** event display tool. Use EEMon to retrieve the historical events from the Configuration Archive database, following the steps described in this section.

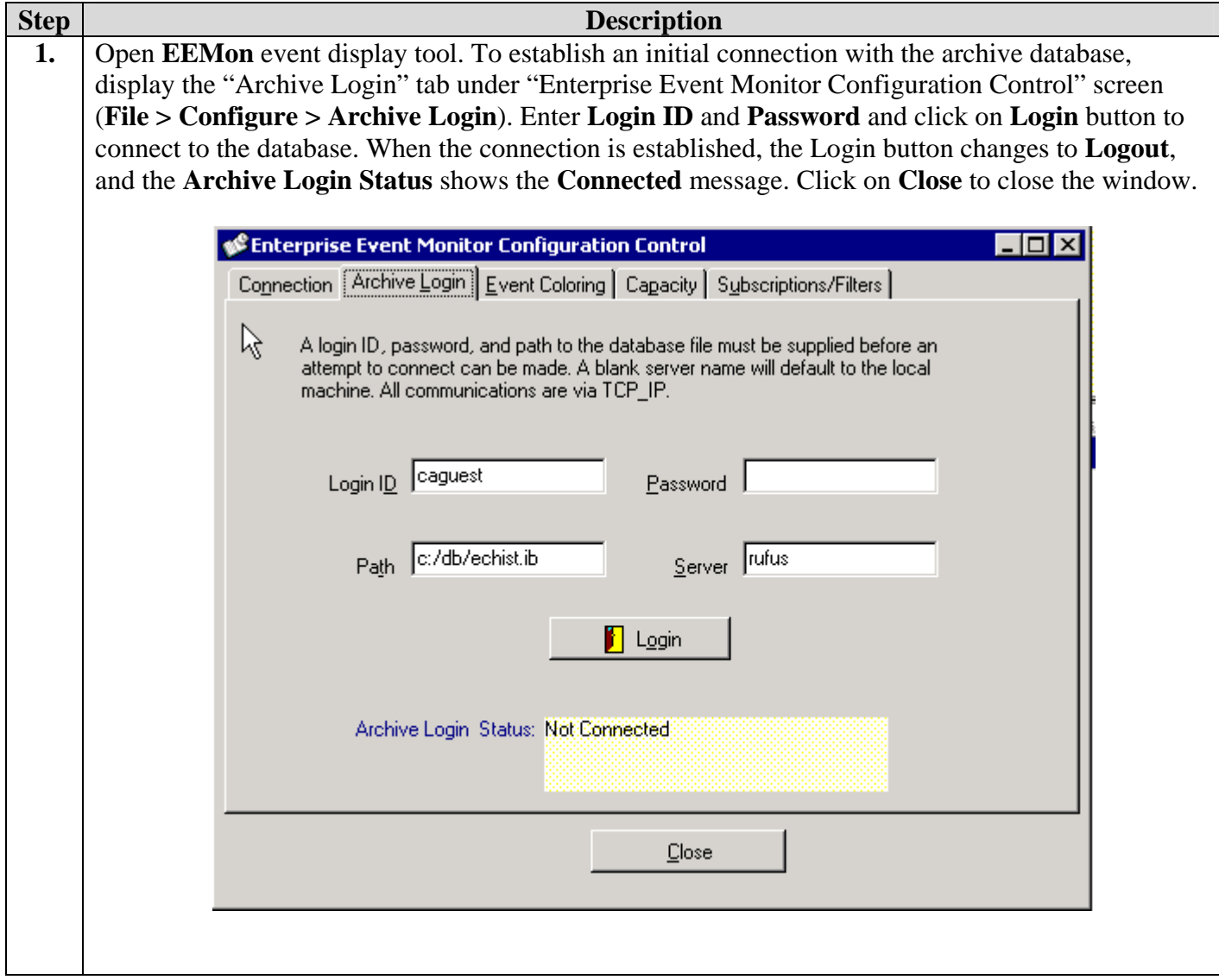

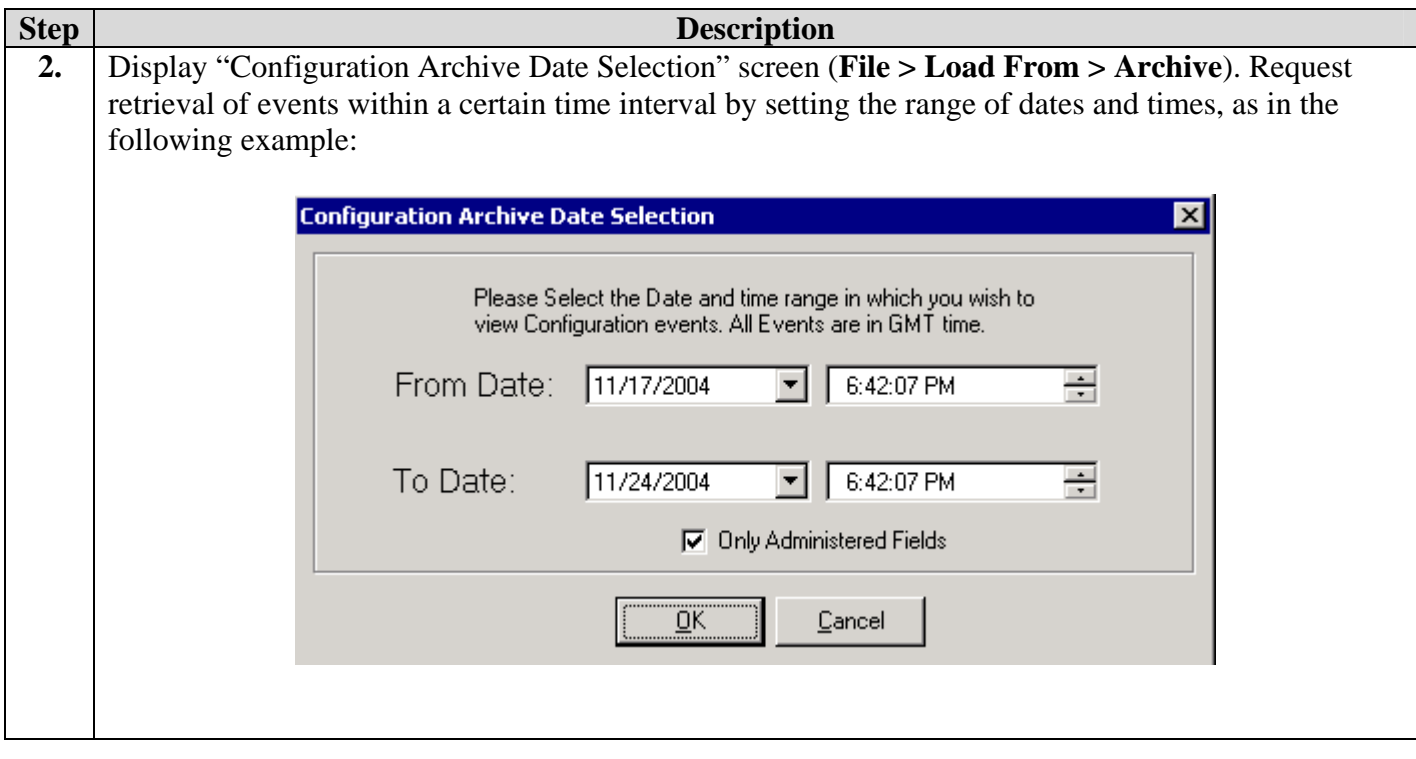

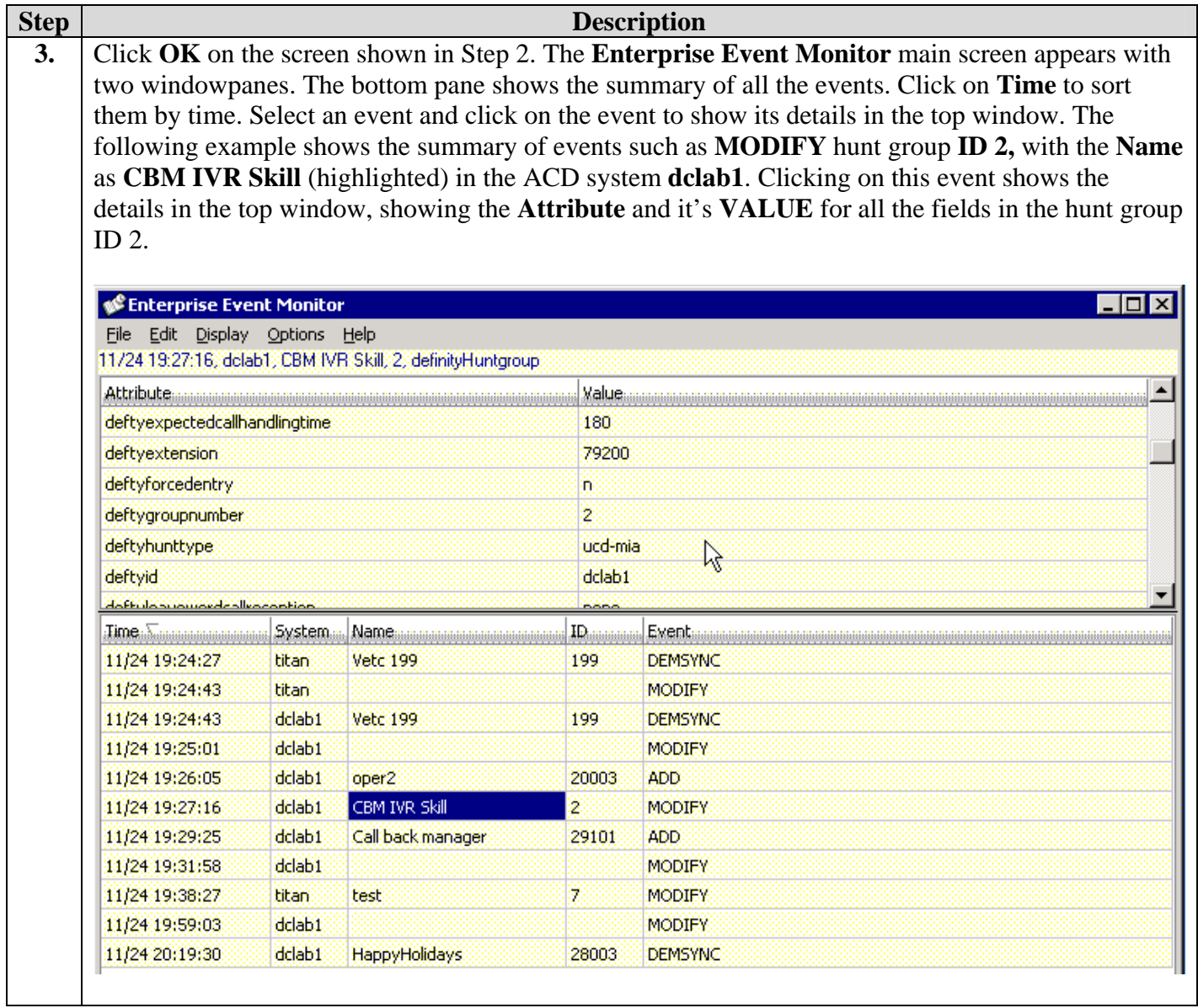

## **8. Support**

For technical support on the Consistacom product line, email [supportmss@telecominstitute.com](mailto:supportmss@telecominstitute.com) or contact Consistacom at telephone number 1-866-248-3497.

## **9. Conclusion**

These Application Notes describe the configuration steps required for Consistacom Multi-System Synchronizer and Configuration Archive applications to successfully interoperate with Avaya Communication Manager using Avaya Directory Enabled Management. Successful tests demonstrated that the Multi-System Synchronizer was able to synchronize call center ACD related Moves, Adds, and Changes (MACs) from a publisher Avaya Communication Manager to a subscriber Avaya Communication Manager. Configuration Archive was also able to archive and retrieve the MACs between Avaya Communication Manager ACDs.

### **10. Additional References**

The following documents are relevant to these Application Notes.

- *1) Administrator's Guide for Avaya Communication Manager,* Issue 8, June 2004, Document Number 555-233-506*.*
- 2) *Avaya Communication Manager Call Center Software Automatic Call Distribution (ACD) Guide,* Issue 1.0, June 2004, Document Number 07-300185
- 3) *Avaya Communication Manager Call Center Software Call Vectoring and Expert Agent Selection (EAS) Guide,* Issue 1.0, June 2004, Document Number 07-300186
- *4) Consistacom Installation and User Guide for Multi-System Synchronization* Version 2.0
- 5) *Consistacom PBX/ACD Configuration Archive User Guide* Version C

Avaya product documentation can be found at [http://support.avaya.com](http://support.avaya.com/). For Consistacom product documents, contact Consistacom at telephone number 1-866-248-3497.

#### **©2005 Avaya Inc. All Rights Reserved.**

Avaya and the Avaya Logo are trademarks of Avaya Inc. All trademarks identified by ® and ™ are registered trademarks or trademarks, respectively, of Avaya Inc. All other trademarks are the property of their respective owners. The information provided in these Application Notes is subject to change without notice. The configurations, technical data, and recommendations provided in these Application Notes are believed to be accurate and dependable, but are presented without express or implied warranty. Users are responsible for their application of any products specified in these Application Notes.

Please e-mail any questions or comments pertaining to these Application Notes along with the full title name and filename, located in the lower right corner, directly to the Avaya Developer*Connection* Program at devconnect@avaya.com.